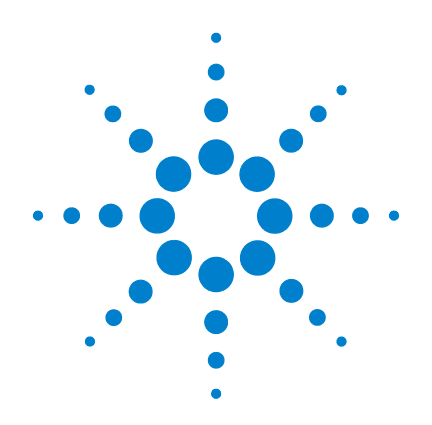

# **Capacimètre portable à double affichage Agilent U1701B**

**Guide d'utilisation et de maintenance**

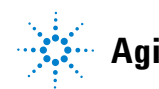

**Agilent Technologies**

### **Avertissements**

© Agilent Technologies, Inc. 2009

Conformément aux lois internationales relatives à la propriété intellectuelle, toute reproduction, tout stockage électronique et toute traduction de ce manuel, totaux ou partiels, sous quelque forme et par quelque moyen que ce soit, sont interdits sauf consentement écrit préalable de la société Agilent Technologies, Inc.

#### **Référence du manuel**

U1701-90064

#### **Edition**

Première édition, 1er décembre 2009

Imprimé en Malaisie

Agilent Technologies, Inc. 5301 Stevens Creek Blvd. Santa Clara, CA 95051 Etats-Unis

#### **Garantie**

**Les informations contenues dans ce document sont fournies « en l'état » et pourront faire l'objet de modifications sans préavis dans les éditions ultérieures. Dans les limites de la législation en vigueur, Agilent exclut en outre toute garantie, expresse ou implicite, concernant ce manuel et les informations qu'il contient, y compris, mais non exclusivement, les garanties de qualité marchande et d'adéquation à un usage particulier. Agilent ne saurait en aucun cas être tenu pour responsable des erreurs ou des dommages incidents ou consécutifs, liés à la fourniture, à l'utilisation ou à l'exactitude de ce document ou aux performances de tout produit Agilent auquel il se rapporte. Si Agilent et l'utilisateur ont passé un contrat écrit distinct, stipulant, pour le produit couvert par ce document, des conditions de garantie qui entrent en conflit avec les présentes conditions, les conditions de garantie du contrat distinct remplacent les conditions énoncées dans le présent document.**

#### **Licences technologiques**

Le matériel et les logiciels décrits dans ce document sont protégés par un accord de licence et leur utilisation ou reproduction est soumise aux termes et conditions de ladite licence.

### **Limitation des droits**

Limitations des droits du Gouvernement des Etats-Unis. Les droits s'appliquant aux logiciels et aux informations techniques concédées au gouvernement fédéral incluent seulement les droits concédés habituellement aux clients utilisateurs. Agilent concède la licence commerciale habituelle sur les logiciels et les informations techniques suivant les directives FAR 12.211 (informations techniques) et 12.212 (logiciel informatique) et, pour le ministère de la Défense, selon les directives DFARS 252.227-7015 (informations techniques – articles commerciaux) et DFARS 227.7202-3 (droits s'appliquant aux logiciels informatiques commerciaux ou à la documentation des logiciels informatiques commerciaux).

#### **Avertissements de sécurité**

### **ATTENTION**

La mention **ATTENTION** signale un danger pour le matériel. Si la manœuvre ou la procédure correspondante n'est pas exécutée correctement, il peut y avoir un risque d'endommagement de l'appareil ou de perte de données importantes. En présence de la mention **ATTENTION**, il convient de s'interrompre tant que les conditions indiquées n'ont pas été parfaitement comprises et satisfaites.

### **AVERTISSEMENT**

**La mention AVERTISSEMENT signale un danger pour la sécurité de l'opérateur. Si la manœuvre ou la procédure correspondante n'est pas exécutée correctement, il peut y avoir un risque grave, voire mortel pour les personnes. En présence d'une mention AVERTISSEMENT, il convient de s'interrompre tant que les conditions indiquées n'ont pas été parfaitement comprises et satisfaites.**

# **Symboles de sécurité**

Les symboles suivants portés sur l'instrument et contenus dans sa documentation indiquent les précautions à prendre afin de garantir son utilisation en toute sécurité.

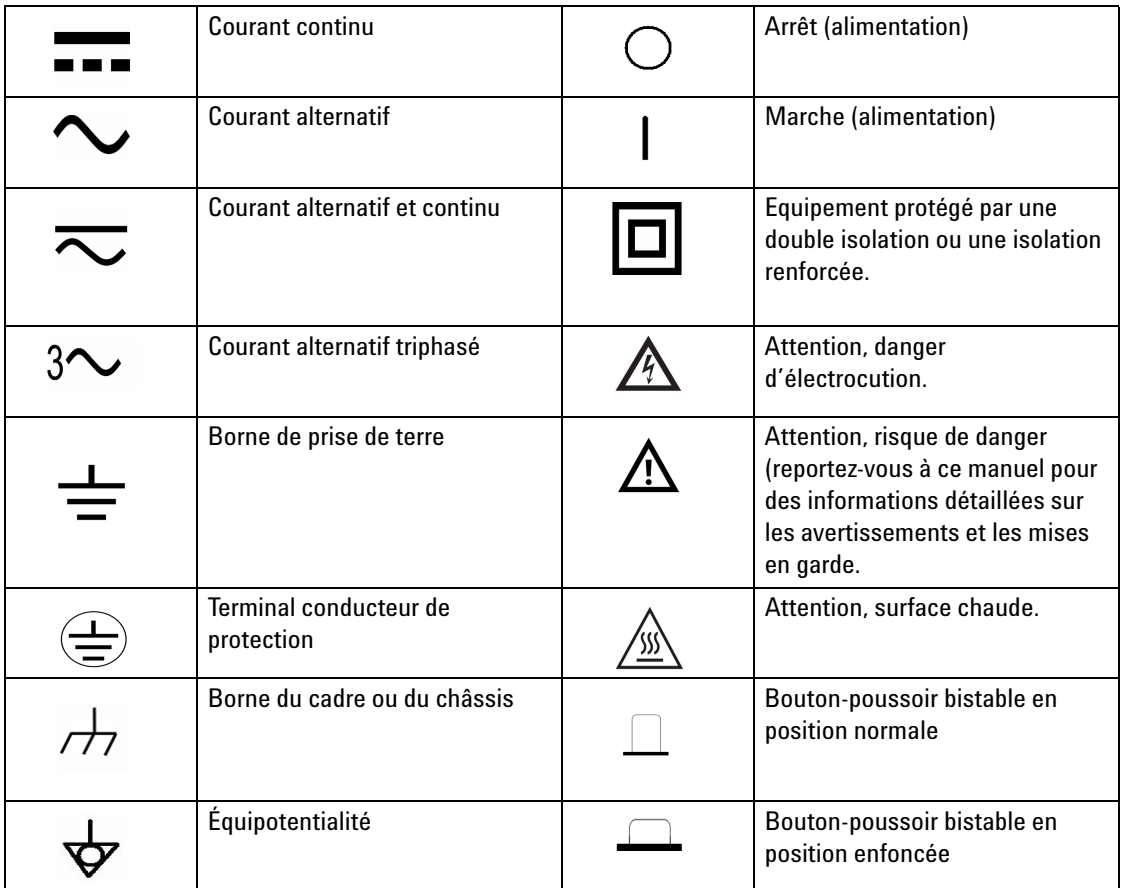

### **Consignes de sécurité générales**

Les consignes de sécurité présentées dans cette section doivent être appliquées dans toutes les phases de l'utilisation, de l'entretien et de la réparation de cet instrument. Le non-respect de ces précautions ou des avertissements spécifiques mentionnés dans ce manuel constitue une violation des normes de sécurité établies lors de la conception, de la fabrication et de l'usage normal de l'instrument. Agilent Technologies ne saurait être tenu pour responsable du non-respect de ces consignes.

- **AVERTISSEMENT Lisez entièrement ce manuel avant d'utiliser l'intrument et respectez toutes les consignes de sécurité.**
	- **Cet instrument est conçu pour une utilisation en intérieur (jusqu'à 2 000 m d'altitude).**
	- **Ne travaillez jamais seul.**
	- **Pour une sécurité optimale, utilisez uniquement cet instrument conformément aux instructions figurant dans ce manuel.**
	- **N'utilisez jamais cet instrument pour mesurer une tension.**
	- **N'utilisez pas l'appareil s'il paraît endommagé.**
	- **Vérifiez que les cordons sont intacts. Aucune partie métallique ne doit être exposée. Remplacez les cordons défectueux.**
	- **Avant d'effectuer un test, coupez l'alimentation et déchargez les condensateurs haute tension.**
	- **Soyez prudent lorsque vous travaillez avec des tensions supérieures**  à 60 V<sub>CC</sub> ou 30 V<sub>RMS</sub> et 42,4 V<sub>crête</sub>. Ces tensions présentent en effet **un risque d'électrocution.**
	- **Utilisez toujours la pile recommandée.**
	- **L'instrument est conforme aux normes IEC 61010-1.**
	- **Critères de la communauté européenne : en matière de fréquences radio-électriques, les cordons de test sont conformes aux critères de bruit induit. Pour optimiser la protection, il est préférable d'employer des câbles blindés à paire torsadée.**

**ATTENTION** • Vérifiez que la pile est correctement insérée dans l'instrument et que la polarité est appropriée.

### **Environnement**

Cet instrument est conçu pour être utilisé dans des locaux fermés où la condensation est faible. Les sondes de test utilisées doivent être standard ou compatibles. Le [Tableau 1-1](#page-4-0) présente les exigences générales relatives aux conditions d'environnement.

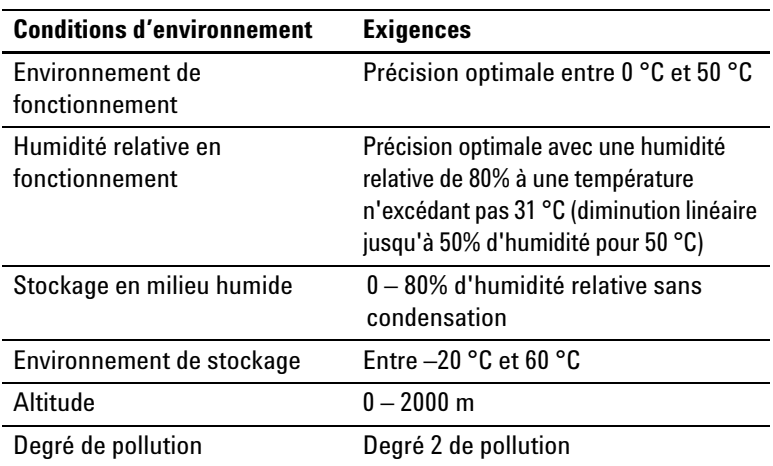

<span id="page-4-0"></span>**Tableau 1-1** Exigences relatives aux conditions d'environnement

**ATTENTION** Le capacimètre portable à double affichage U1701B est conforme aux normes de sécurité et de compatibilité électromagnétique suivantes :

- CEI 61010-1:2001/EN61010-1:2001 (2e édition)
- CISPR 11:2003+A1:2004
- IEC 61000-4-2:1995+A1:1998+A2:2000
- IEC 61000-4-3:2006
- IEC 61000-4-4:2004
- IEC 61000-4-5:2001
- IEC 61000-4-6:2003+A1:2004+A2:2006
- IEC 61000-4-11:2004
- Canada : ICES/NMB-001:2004
- Australie/Nouvelle Zélande : AS/NZS CISPR11:2004

**ATTENTION** Certaines fonctionnalités peuvent se dégrader en présence de champs électromagnétiques ambiants et de bruit associé à la ligne électrique ou aux câbles d'E/S du produit. Le produit s'auto-rétablit et toutes les fonctionnalités sont opérationnelles lorsque la source du champ électromagnétique ambiant et la source de bruit sont supprimées, ou lorsque le produit est protégé du champ électromagnétique ambiant, ou encore lorsque le câblage du produit est protégé contre le bruit électromagnétique ambiant.

## **Mentions réglementaires**

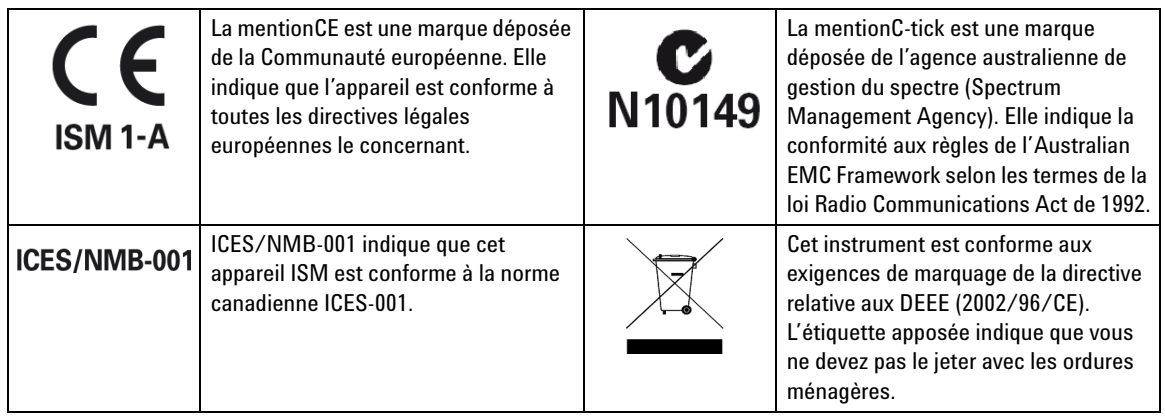

## **Directive européenne 2002/96/CE relative aux déchets d'équipements électriques et électroniques (DEEE)**

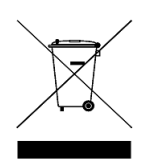

Cet instrument est conforme aux exigences de marquage de la directive relative aux DEEE (2002/96/CE). L'étiquette apposée indique que vous ne devez pas le jeter avec les ordures ménagères.

Catégorie du produit :

en référence aux types d'équipement définis à l'Annexe I de la directive DEEE, cet instrument est classé comme « instrument de surveillance et de contrôle ». L'étiquette apposée sur l'instrument est présentée ci-dessous :

### **Ne le jetez pas avec les ordures ménagères.**

Pour retourner votre équipement usagé, contactez votre distributeur Agilent le plus proche ou visitez le site :

www.agilent.com/environment/product

pour de plus amples informations.

## **Déclaration de conformité (DDC)**

La déclaration de conformité de cet appareil est disponible sur le site web. Vous pouvez rechercher la DDC par modèle de produit ou par description.

http://regulations.corporate.agilent.com/DoC/search.htm

**NOTE** Si vous ne trouvez pas la DDC correspondante, contactez votre représentant local Agilent.

### **Contenu de ce guide**

- **1 [Mise en route](#page-12-0)** Le chapitre 1 décrit les principales caractéristiques et les étapes de mise en route du capacimètre portable à double affichage U1701B. Il décrit également les principes de base des fonctions du panneau avant.
- **2 [Fonctions et caractéristiques](#page-22-0)** Le chapitre 2 décrit les étapes permettant d'utiliser les fonctions du capacimètre portable à double affichage U1701B.
- **3 [Configurations par défaut](#page-40-0)** Le chapitre 3 explique comment modifier et configurer les paramètres par défaut du capacimètre portable à double affichage U1701B. Il décrit également d'autres fonctions.
- **4 [Service et maintenance](#page-58-0)** Le chapitre 4 présente les interventions sous garantie, les procédures de maintenance et des conseils de dépannage pour résoudre les problèmes généraux que vous pouvez rencontrer avec l'instrument.
- **5 [Spécifications et caractéristiques](#page-64-0)** Le chapitre 5 décrit les spécifications électriques et générales de l'instrument U1701B. Il décrit également les caractéristiques des pinces SMD.

### **Table des matières**

#### **[1 Mise en route](#page-12-0)** 1

[Présentation](#page-13-0) 2 [Vérification du contenu de l'emballage](#page-14-0) 3 [Brève présentation du panneau avant](#page-15-0) 4 [Symboles](#page-16-0) 5 [Le clavier](#page-19-0) 8 [La borne d'entrée](#page-20-0) 9

#### **[2 Fonctions et caractéristiques](#page-22-0)** 11

[Enregistrement statique](#page-23-0) 12 [Gel des données/déclenchement](#page-25-0) 14 [Fonction relative \(zéro\)](#page-26-0) 15 [Mode de commutation](#page-28-0) 17 [Mode tolérance](#page-29-0) 18 [Mode comparaison](#page-31-0) 20 [Définition des limites HI/LO](#page-35-0) 24 [Mesures de capacité](#page-37-0) 26 [Communication \(accessoires en option\)](#page-39-0) 28

### **[3 Configurations par défaut](#page-40-0)** 29

[Option de mise sous tension](#page-41-0) 30 [Sélection du mode Setup \(configuration\)](#page-42-0) 31 [Paramètres d'usine](#page-43-0) 32 [Configuration du débit de données](#page-44-0) 33 [Configuration du contrôle de parité](#page-45-0) 34 [Définition du nombre de bits de données](#page-46-0) 35 [Configuration du mode d'écho](#page-47-0) 36 [Sélection du mode impression seule](#page-48-0) 37 [Configuration de la fréquence de signal sonore](#page-49-0) 38

[Verrouillage du clavier](#page-50-0) 39 [Configuration de l'extinction automatique](#page-51-0) 40 [Réglage de la luminosité du rétroéclairage](#page-53-0) 42 [Réglage de la luminosité du rétroéclairage en mode OFF](#page-54-0) 43 [Réglage de la luminosité du rétroéclairage en mode ON](#page-55-0) 44 [Réinitialisation](#page-56-0) 45

**[4 Service et maintenance](#page-58-0)** 47

[Maintenance générale](#page-59-0) 48 [Remplacement de la pile](#page-60-0) 49 [Nettoyage](#page-61-0) 50 [Validation](#page-62-0) 51

**[5 Spécifications et caractéristiques](#page-64-0)** 53

[Spécifications électriques](#page-65-0) 54 [Spécifications générales](#page-66-0) 55 [Spécifications relatives aux pinces SMD](#page-67-0) 56

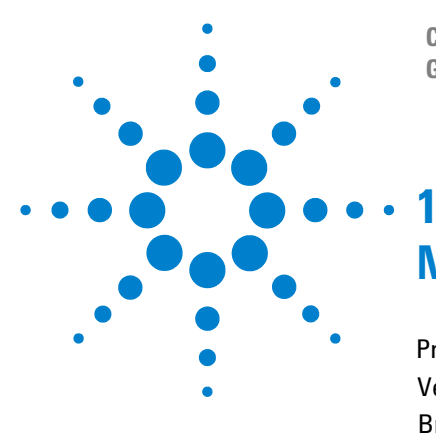

**Capacimètre portable à double affichage U1701B Guide d'utilisation et de maintenance**

# <span id="page-12-0"></span>**Mise en route**

[Présentation](#page-13-1) 2  [Vérification du contenu de l'emballage](#page-14-1) 3 [Brève présentation du panneau avant](#page-15-1) 4 [Symboles](#page-16-1) 5 [Le clavier](#page-19-1) 8 [La borne d'entrée](#page-20-1) 9

Ce chapitre présente les principales fonctions du capacimètre à double affichage U1701B et propose des conseils de mise en route. Il décrit également les principes de base des fonctions du panneau avant.

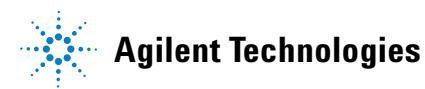

#### **1 Mise en route**

### <span id="page-13-1"></span><span id="page-13-0"></span>**Présentation**

Cet appareil est conçu pour mesurer les condensateurs. Il est doté d'une fonction de commutation de calibre automatique (11 000 points). Une touche en face avant permet de sélectionner la fonction de commutation manuelle.

- **•** Commutation automatique avec 11 000 points de résolution et un grand écran LCD à double affichage.
- **•** Plage de résolutions et de mesures étendue (0,1 pF à 199,99 mF).
- **•** Le mode tolérance avec affichage et signaux sonores vous aide à mesurer le condensateur.
- **•** Mode de comparaison avec 25 gammes de limites min/max et mémoire non volatile de l'instrument U1701B. Les paramètres sont enregistrés, même lorsque l'appareil est éteint.
- **•** L'enregistrement statique permet d'obtenir des valeurs fiables (maximum, moyenne et minimum) sans qu'il soit nécessaire de faire des calculs.
- **•** Le mode relatif permet de calculer la différence entre une valeur standard et une mesure.
- **•** Gel des données avec déclenchement manuel ou automatique
- **•** Interface optique bidirectionnelle avec un logiciel pour obtenir facilement des rapports spécialisés.
- **•** Indicateur de batterie faible
- **•** Voyants rétroéclairés
- **•** Etalonnages fiables, précis et rapides

### <span id="page-14-1"></span><span id="page-14-0"></span>**Vérification du contenu de l'emballage**

Vérifiez que le colis qui vous a été livré contient les éléments standard de l'instrument U1701B et les éventuels accessoires que vous avez commandés. S'il manque l'un des éléments énumérés ci-dessous, signalez-le au revendeur Agilent Technologies le plus proche.

| <b>Type</b> | <b>Référence</b> | <b>Accessoires</b>                                    |
|-------------|------------------|-------------------------------------------------------|
| Standard    |                  | Guide de mise en route de l'instrument Agilent U1701B |
|             |                  | Conducteurs à pinces crocodiles                       |
|             |                  | Pile alcaline 9 V                                     |
|             |                  | Certificat d'étalonnage (CoC)                         |
| En option   | U5481A           | Câble IR-USB                                          |
|             | U1780A           | Adaptateur d'alimentation                             |
|             | U1782A           | <b>Pinces SMD</b>                                     |
|             | U1174A           | Housse de transport                                   |

**Tableau 1-1** Liste des articles standard et des accessoires fournis en option

# <span id="page-15-1"></span><span id="page-15-0"></span>**Brève présentation du panneau avant**

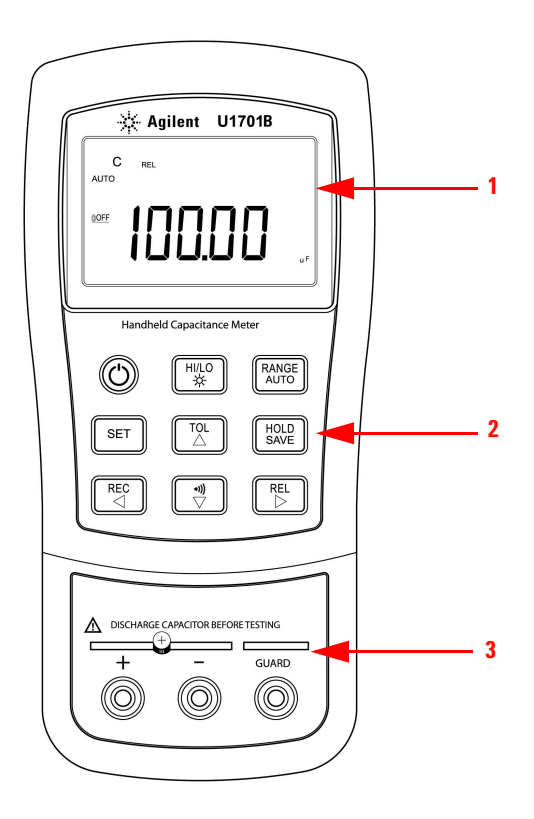

**Figure 1-1** Face avant du capacimètre portable à double affichage U1701B

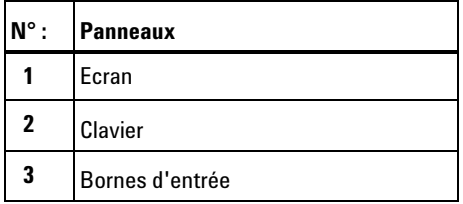

### <span id="page-16-1"></span><span id="page-16-0"></span>**Symboles**

Pour afficher la totalité du contenu, appuyez sur  $\left[\begin{array}{c} \text{HOLD} \\ \text{SAVE} \end{array}\right]$  sans relâcher cette touche, puis sur  $\left(\bigodot\right)$  pour allumer l'instrument. Appuyez sur une touche pour repasser en mode de fonctionnement normal.

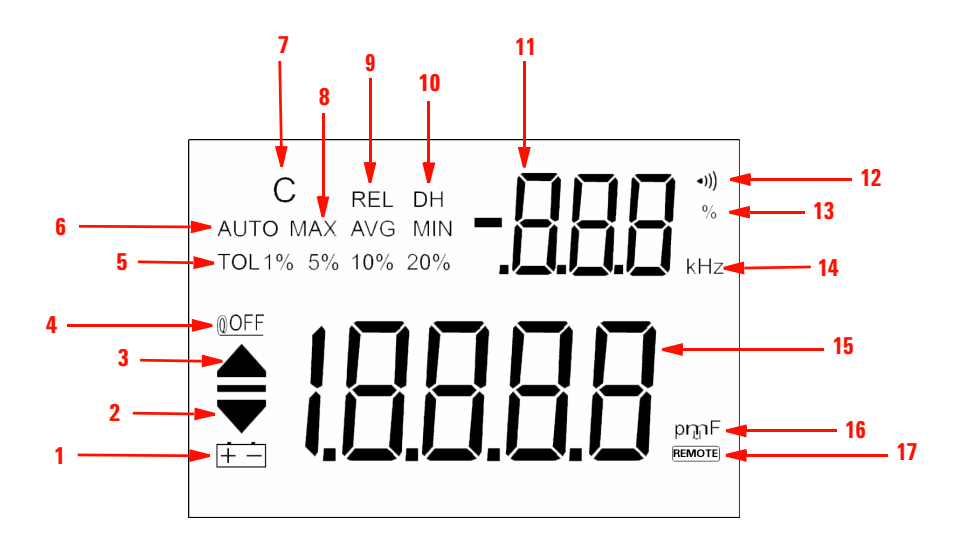

**Figure 1-2** Contenu de l'affichage sur l'écran d'un capacimètre à double affichage U1701B

**Tableau 1-2** Descriptif

| N° : | <b>Symboles</b>    | <b>Descriptions</b>                                                                      |  |  |
|------|--------------------|------------------------------------------------------------------------------------------|--|--|
| 1    |                    | Indicateur de batterie déchargée                                                         |  |  |
| 2    |                    | Lecture de la valeur minimale                                                            |  |  |
| 3    |                    | Lecture de la valeur maximale                                                            |  |  |
| 4    | <b>©OFF</b>        | Indicateur de mise en veille automatique                                                 |  |  |
| 5    | TOL 1% 5% 10% 20%  | Mode tolérance : à 1%, 5%, 10% et 20% afin de mesurer la<br>capacité                     |  |  |
| 6    | AUTO               | Sélection de gamme automatique                                                           |  |  |
| 7    | C                  | La période de charge clignote, affichage de la période de<br>décharge                    |  |  |
| 8    | <b>MAX AVG MIN</b> | Mode d'enregistrement statique                                                           |  |  |
|      |                    | <b>MAX</b> : valeur maximale                                                             |  |  |
|      |                    | AVG: moyenne                                                                             |  |  |
|      |                    | <b>MIN</b> : valeur minimale                                                             |  |  |
| 9    | <b>REL</b>         | Mode relatif                                                                             |  |  |
| 10   | <b>DH</b>          | Gel de la valeur numérique affichée (le symbole DH clignote<br>pendant le déclenchement) |  |  |
| 11   | -888               | Affichage secondaire                                                                     |  |  |
| 12   | *)))               | Signal sonore pour les modes tolérance et comparaison                                    |  |  |
| 13   | %                  | Seuil de tolérance                                                                       |  |  |
| 14   | kHz                | Unité de fréquence de signal sonore en mode configuration                                |  |  |
| 15   | - {881             | Affichage principal                                                                      |  |  |

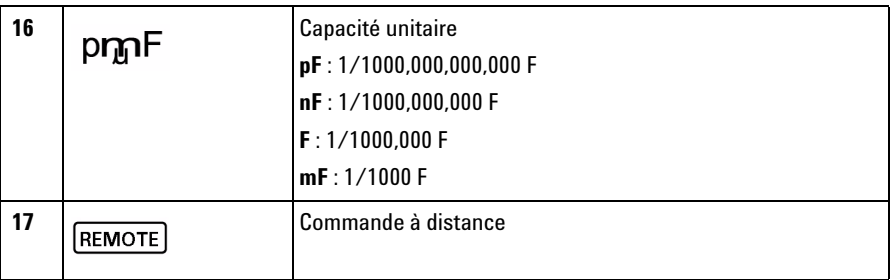

# **Indications spécifiques**

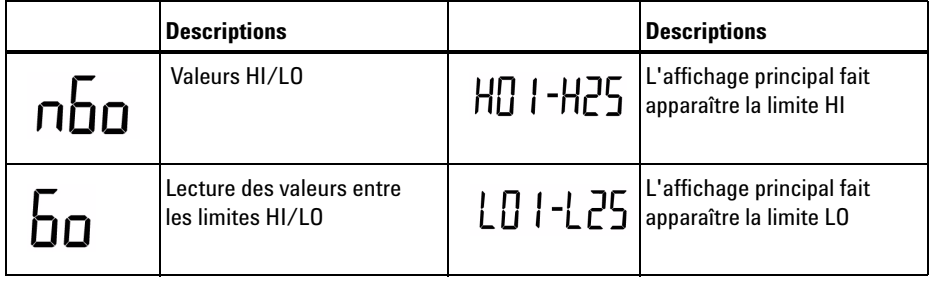

# <span id="page-19-1"></span><span id="page-19-0"></span>**Le clavier**

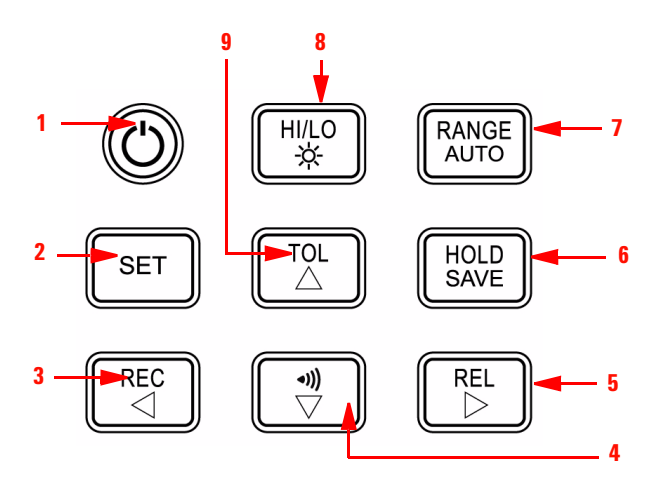

**Figure 1-3** Clavier d'un capacimètre à double affichage U1701B

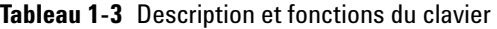

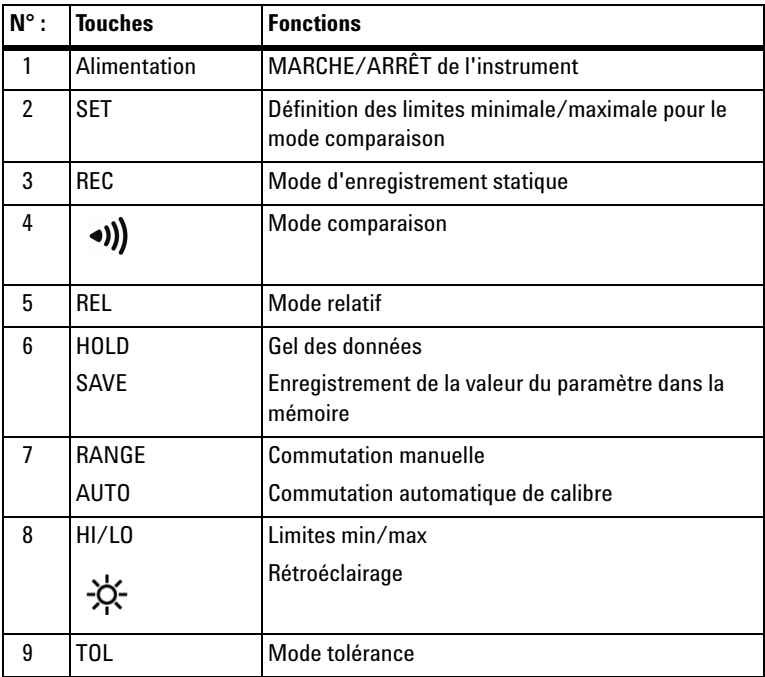

## <span id="page-20-1"></span><span id="page-20-0"></span>**La borne d'entrée**

**AVERTISSEMENT Pour ne pas endommager l'appareil, déchargez le condensateur avant d'effectuer un test. Vérifiez la polarité pour effectuer une mesure.**

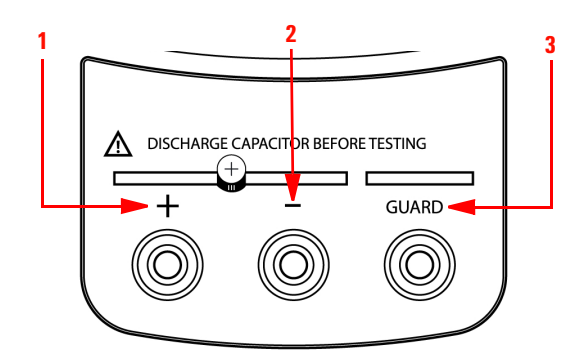

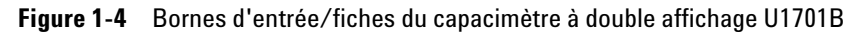

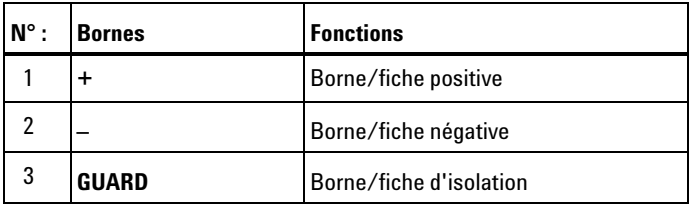

### **1 Mise en route**

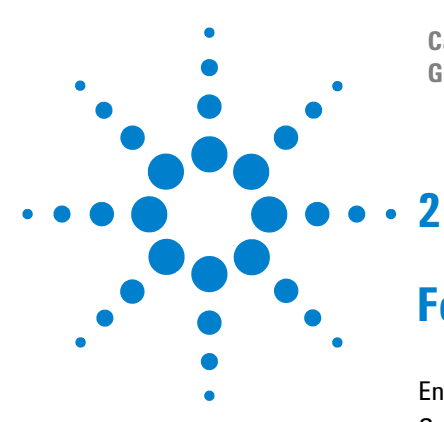

**Capacimètre portable à double affichage U1701B Guide d'utilisation et de maintenance**

# <span id="page-22-0"></span>**Fonctions et caractéristiques**

[Enregistrement statique](#page-23-1) 12 [Gel des données/déclenchement](#page-25-1) 14 [Fonction relative \(zéro\)](#page-26-1) 15 [Mode de commutation](#page-28-1) 17 [Mode tolérance](#page-29-1) 18 [Mode comparaison](#page-31-1) 20 [Définition des limites HI/LO](#page-35-1) 24 [Mesures de capacité](#page-37-1) 26 [Communication \(accessoires en option\)](#page-39-1) 28

Ce chapitre décrit les fonctions et les caractéristiques de l'instrument de mesure U1701B.

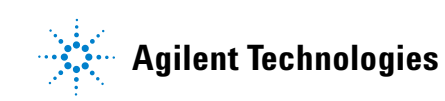

#### **2 Fonctions et caractéristiques**

### <span id="page-23-1"></span><span id="page-23-0"></span>**Enregistrement statique**

Le mode d'enregistrement statique permet d'enregistrer la capacité maximale et minimale que vous mesurez. Il permet également d'obtenir une mesure moyenne. L'enregistrement statique permet uniquement d'obtenir des valeurs stables et d'actualiser la mémoire. L'appareil n'enregistre pas les valeurs **OL** (surcharge) ou inférieures à 10 points.

Les procédures sont décrites ci-après :

- **1** Appuyez temporairement sur la touche **REC** pour activer le mode d'enregistrement statique. La valeur actuelle est enregistrée en mémoire (maximum, minimum et moyenne). Le témoin **MAX, AVG, MIN** s'allume.
- **2** Appuyez sur cette touche pour faire défiler les valeurs maximales, minimales et moyennes. Les symboles **MAX**, **MIN**, **AVG** ou **MAX AVG MIN** sont respectivement activés pour indiquer le type de valeur affichée (voir [figure 2-1\)](#page-24-0).
- **3** L'instrument émet un signal sonore lorsqu'une nouvelle valeur **MAX** ou **MIN** est enregistrée.
- **4** Lorsque vous sélectionnez la fonction de commutation automatique avec le mode d'enregistrement statique, l'appareil enregistre la valeur **MAX**, **MIN** ou **AVG** correspondant à des plages différentes.
- **5** Appuyez sur la touche **REC** pendant au moins 1 seconde pour quitter le mode d'enregistrement.
- **6** La fonction de mise hors tension automatique est alors désactivée et le voyant MOFF n'indique plus que vous êtes en mode d'enregistrement.

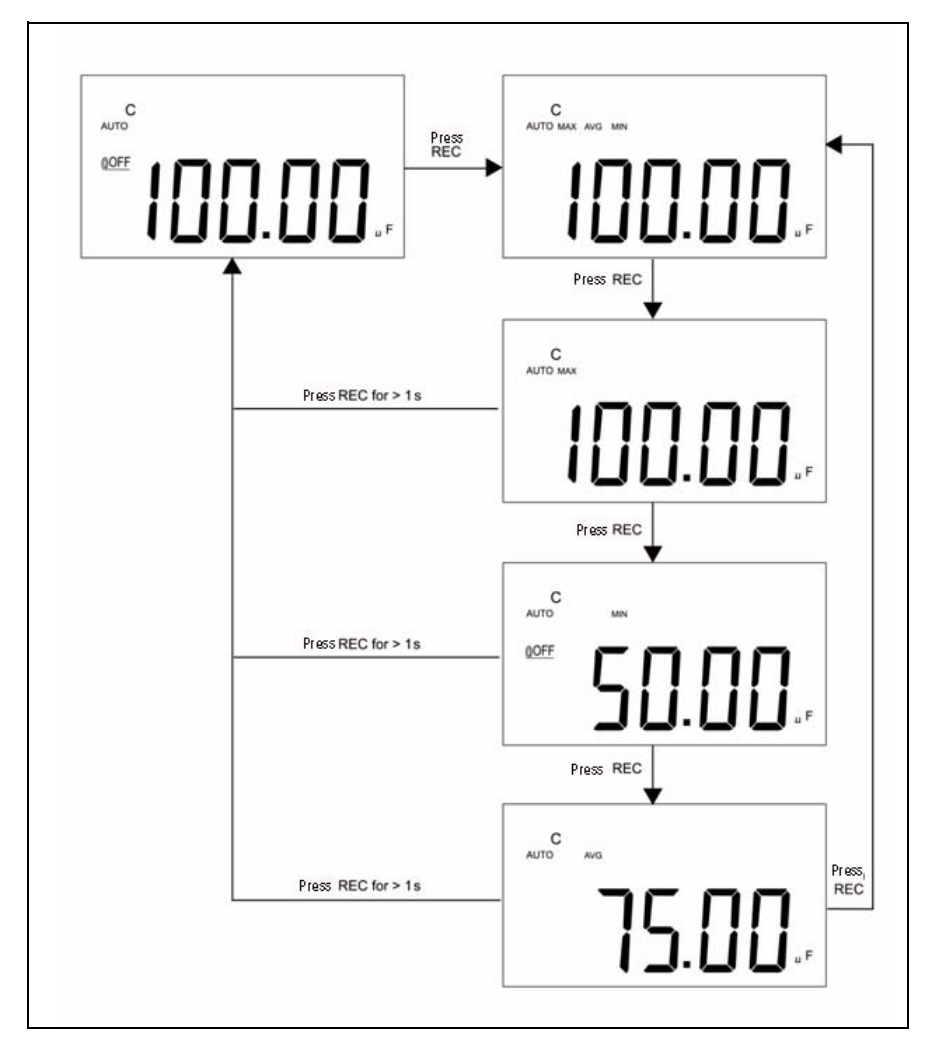

<span id="page-24-0"></span>**Figure 2-1** Mesure des tolérances

#### **2 Fonctions et caractéristiques**

### <span id="page-25-1"></span><span id="page-25-0"></span>**Gel des données/déclenchement**

La fonction de gel des données permet aux opérateurs de figer la valeur numérique affichée. Pour activer cette fonction, suivez les procédures ci-après :

- **1** Appuyez sur la touche **HOLD** pour figer la valeur affichée et activer le mode de déclenchement manuel. Le symbole **DH** s'affiche.
- **2** Appuyez de nouveau sur la touche **HOLD** pour déclencher une nouvelle valeur et actualiser l'affichage. Le symbole **DH** clignote avant les mises à jour.
- **3** Appuyez sur la touche **HOLD** pendant au moins 1 seconde pour quitter ce mode.

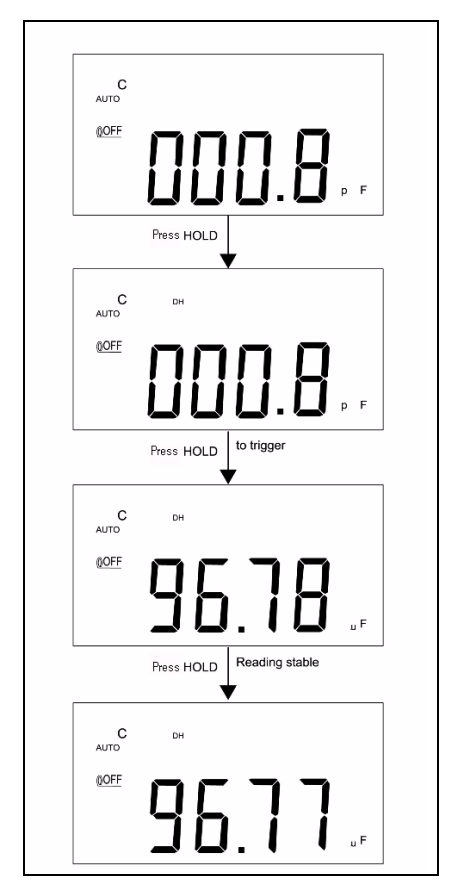

**Figure 2-2** Gel des données/déclenchement

## <span id="page-26-1"></span><span id="page-26-0"></span>**Fonction relative (zéro)**

Cette fonction permet de retrancher une valeur enregistrée de la mesure actuelle et d'afficher le résultat.

- **1** Appuyez sur la touche **REL** pour activer le mode relatif. Cela permet de réinitialiser l'affichage et d'enregistrer la valeur affichée comme référence. Le symbole **REL** s'affiche.
- **2** Il est possible de configurer le mode relatif en mode commutation automatique, sauf en cas de surchage.
- **3** Appuyez sur la touche **REL** pour réactiver le mode relatif.
- **4** Dans le cas d'une petite capacité, l'instrument affiche une valeur non nulle en raison des conducteurs à pinces crocodile. Utilisez la fonction relative pour régler la valeur zéro de l'affichage.
- **5** Appuyez sur la touche **REL** pendant au moins 1 seconde pour quitter le mode relatif.

#### **2 Fonctions et caractéristiques**

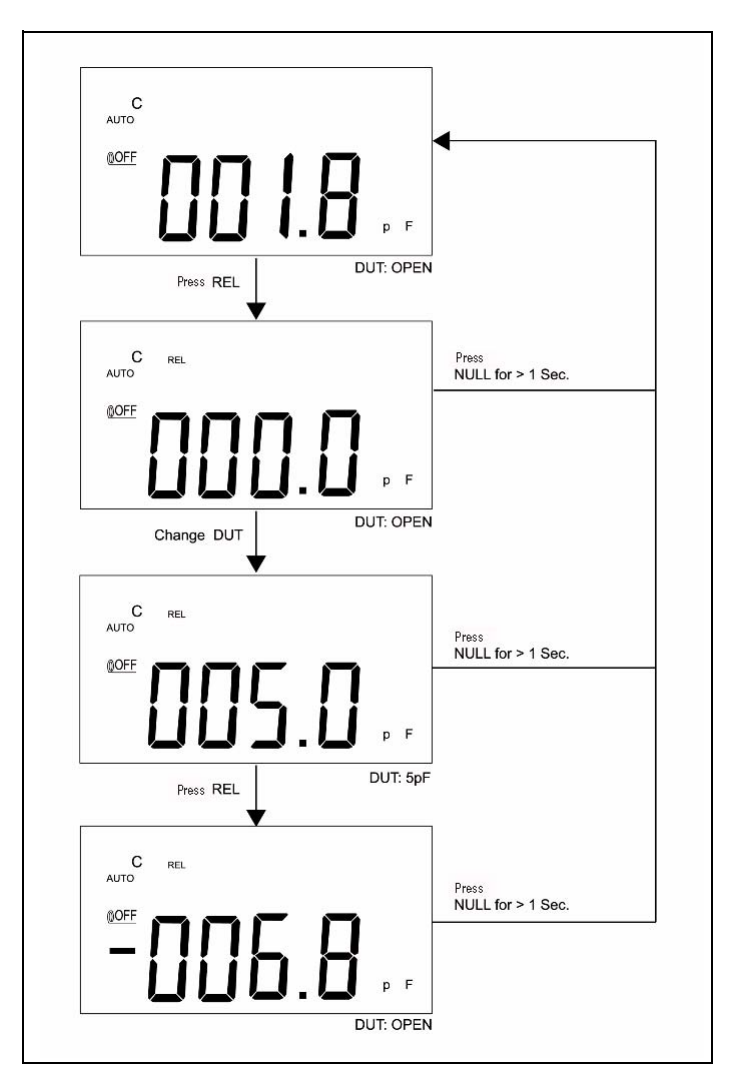

**Figure 2-3** Opération relative (zéro)

### <span id="page-28-1"></span><span id="page-28-0"></span>**Mode de commutation**

Pour activer le mode de commutation automatique ou manuelle, procédez comme suit :

- **1** Appuyez sur la touche **RANGE** pour sélectionner la fonction de commutation manuelle et désactiver le témoin **AUTO**.
- **2** Appuyez une fois sur la touche **RANGE** pour sélectionner une gamme de résolution.
- **3** En mode automatique, le symbole **AUTO** s'affiche et l'appareil sélectionne la gamme de résolution appropriée si la valeur est supériere à la gamme maximale disponible (**OL** - surcharge). L'instrument sélectionne une gamme inférieure lorsque la valeur est inférieure à 9% de la pleine échelle.
- **4** Appuyez sur la touche **RANGE** pendant au moins 1 seconde pour sélectionner la commutation automatique.

#### **2 Fonctions et caractéristiques**

### <span id="page-29-1"></span><span id="page-29-0"></span>**Mode tolérance**

Le mode tolérance permet d'employer des fourchettes de **1%**, **5%**, **10%** et **20%**. Pour employer le mode tolérance, insérez une valeur standard dans la fiche. Appuyez sur la touche **TOL** pour définir la valeur affichée comme référence. De la même manière, la valeur DH qui apparaît dans la zone d'affichage principale peut servir de référence pour trier les composants. Appuyez de nouveau sur la touche **TOL** pour sélectionner la tolérance appropriée (**1%**, **5%**, **10%** ou **20%**). L'appareil se verrouille sur le mode de tolérance.

Il n'est pas possible d'utiliser ce mode dans les cas suivants :

- **•** Après la définition du mode enregistrement.
- **•** Après l'activation de l'alerte sonore HI/LO.
- **•** Lorsque la valeur d'un test est **OL** ou inférieure à 10 points.

Cette fonction permet de trier les valeurs. L'appareil sonne trois fois lorsque le résultat dépasse le seuil de tolérance fixé. Une sonnerie indique que le résultat est dans la fourchette de tolérance.

**REMARQUE** Pour quitter le mode de tolérance, appuyez sur la touche **TOL** pendant au moins 1 seconde.

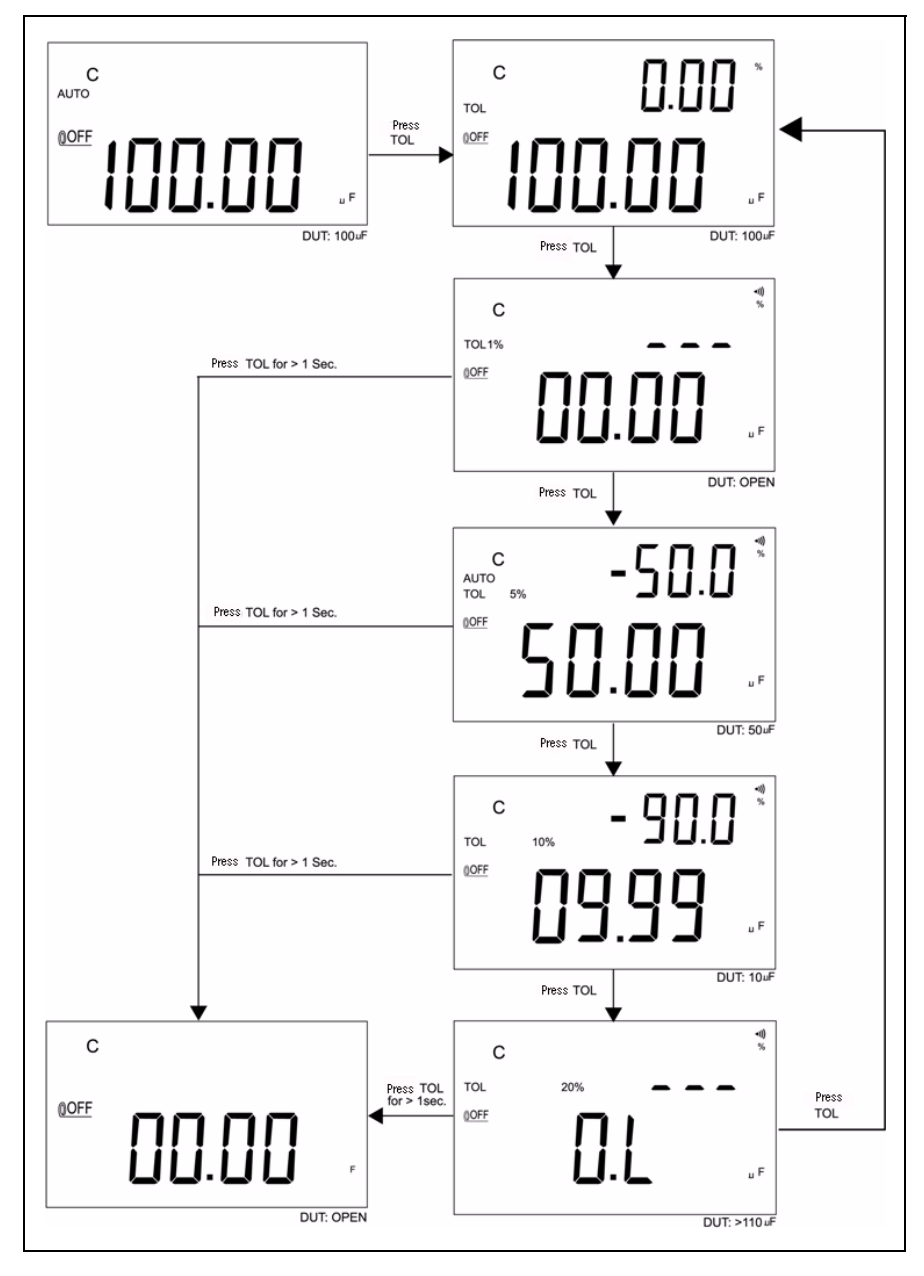

**Figure 2-4** Mesure des tolérances

#### **2 Fonctions et caractéristiques**

## <span id="page-31-1"></span><span id="page-31-0"></span>**Mode comparaison**

Le mode comparaison permet d'évaluer les condensateurs. Vous pouvez employer jusqu'à 25 fourchettes de valeurs. Le tableau ci-dessous indique les fourchettes de valeurs maximales et minimales :

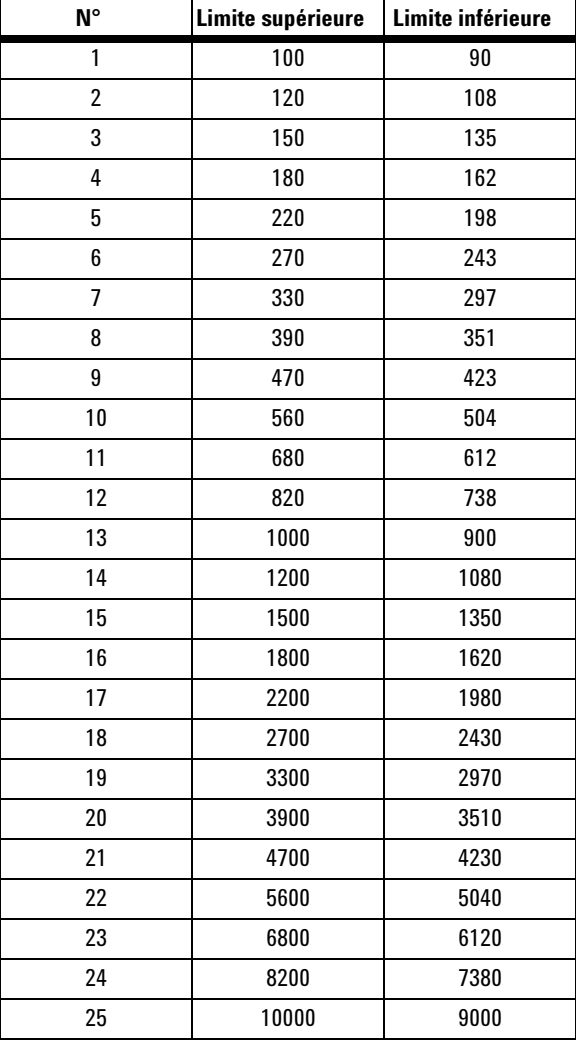

Il est possible de modifier ces fourchettes (reportez-vous à la section [« Définition des limites HI/LO »](#page-35-1)). L'option de mise sous tension permet, le cas échéant, de rétablir les paramètres par défaut.

Les étapes suivantes indiquent comment employer le mode comparaison :

**1** Appuyez sur la touche  $\begin{bmatrix} \bullet \\ \searrow \end{bmatrix}$  pour activer le mode alerte sonore

HI/LO. L'appareil se verrouille sur ce mode. Le symbole  $\langle \bullet \rangle$  s'affiche et l'affichage secondaire indique **C01** à **C25** ou reprend les paramètres définis lors de l'opération précédente. Le premier chiffre à gauche indique que vous êtes en mode comparaison. Les deux derniers chiffres indiquent le mode de comparaison sélectionné. L'affichage principal indique la mesure actuelle. L'appareil est prêt pour un test.

2 Appuyez sur la touche 
$$
\overline{\bigcup_{\text{V}}}
$$
 pour sélectionner des fourchettes. L'affichage secondaire indique **C01** à **C25**, selon la fourchette de comparaison sélectionnée. Appuyez sur la touche **SAVE** pendant au moins 1 seconde pour enregistrer la fourchette de comparaison.

 $\overline{\mathbf{m}}$ ור

- **3** Appuyez sur la touche **HI/LO** pour sélectionner la valeur à utiliser pour effectuer la comparaison, puis revenir en mode opérationnel. Les limites HI/LO apparaissent brièvement sur l'affichage principal. L'appareil est prêt.
- **4** Si la valeur est en dehors des limites HI/LO, l'appareil sonne trois fois et l'affichage secondaire indique **nGo**. Si la valeur se trouve entre les limites minimale et maximale, l'instrument émet un signal sonore, et l'affichage secondaire indique **Go**. Au bout de 3 secondes, l'appareil est de nouveau opérationnel.
- (((• **5** Appuyez sur la touche  $\boxed{\smile \vee \smile}$  pendant au moins 1 seconde pour quitter le mode alerte sonore.

#### **2 Fonctions et caractéristiques**

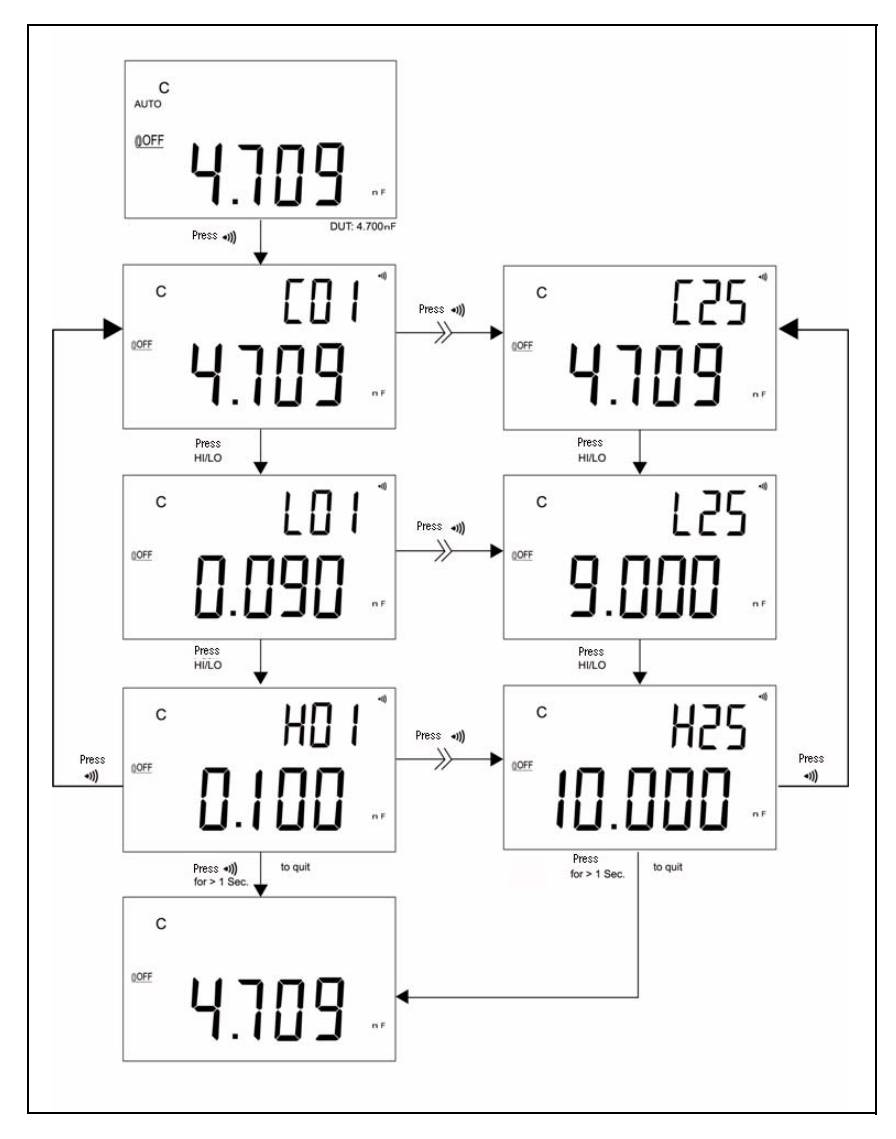

**Figure 2-5** Sélection du mode comparaison

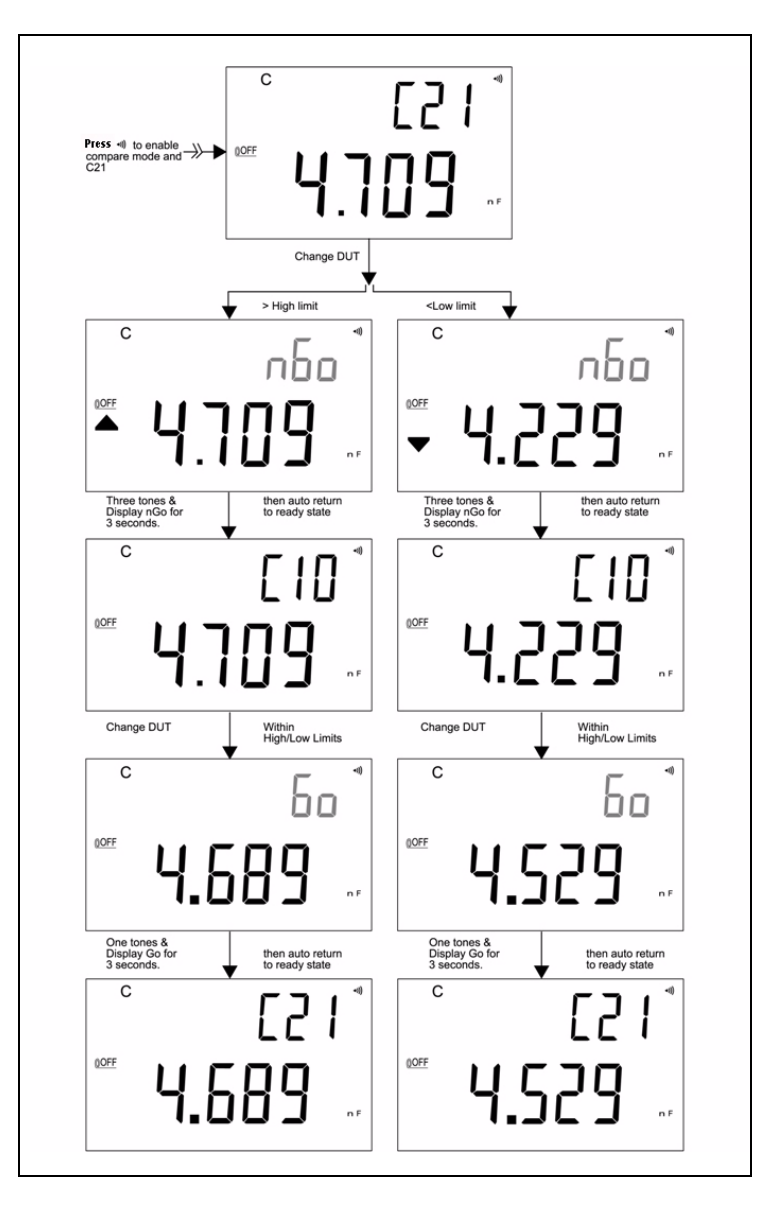

[Figure 2-6](#page-34-0) : affichage par mode de comparaison pour un tri.

<span id="page-34-0"></span>**Figure 2-6** Tri par mode de comparaison

#### **2 Fonctions et caractéristiques**

## <span id="page-35-1"></span><span id="page-35-0"></span>**Définition des limites HI/LO**

Pour définir des limites maximales et minimales en mode comparaison, procédez comme suit :

- **1** Appuyez sur la touche **SET** pendant au moins 1 seconde pour activer la fonction HI/LO.
- **2** Le symbole **L01** apparaît dans la zone d'affichage secondaire. L'affichage principal indique la valeur de la limite. Les touches suivantes sont utilisées pour ce mode de configuration :
	- **a**  $\triangle$  (gauche) ou  $\triangleright$  (droite): sélection du chiffre à définir.
	- **b**  $\wedge$  (haut) ou  $\vee$  (bas) : accroître ou réduire une valeur.
	- **c HI/LO** : sélectionner la limite maximale ou minimale à définir.
	- **d SAVE** : appuyez sur cette touche pendant au moins 1 seconde pour enregistrer une valeur en mémoire. L'instrument émet un double signal sonore lorsque la valeur sélectionnée est enregistrée. Si la valeur est contraire à la règle, voulant que la limite maximale soit supérieure ou égale à la limite minimale, l'instrument émet un triple signal sonore.
- **3 SET** : permet de sélectionner le paramètre de comparaison suivant. Appuyez sur cette touche pour sélectionner une valeur comprise entre #01 et #25, puis revenez à la valeur #01 en fonction de la limite Hi/LO.
- **4** Appuyez sur la touche **SET** pendant au moins 1 seconde pour quitter la fonction HI/LO.

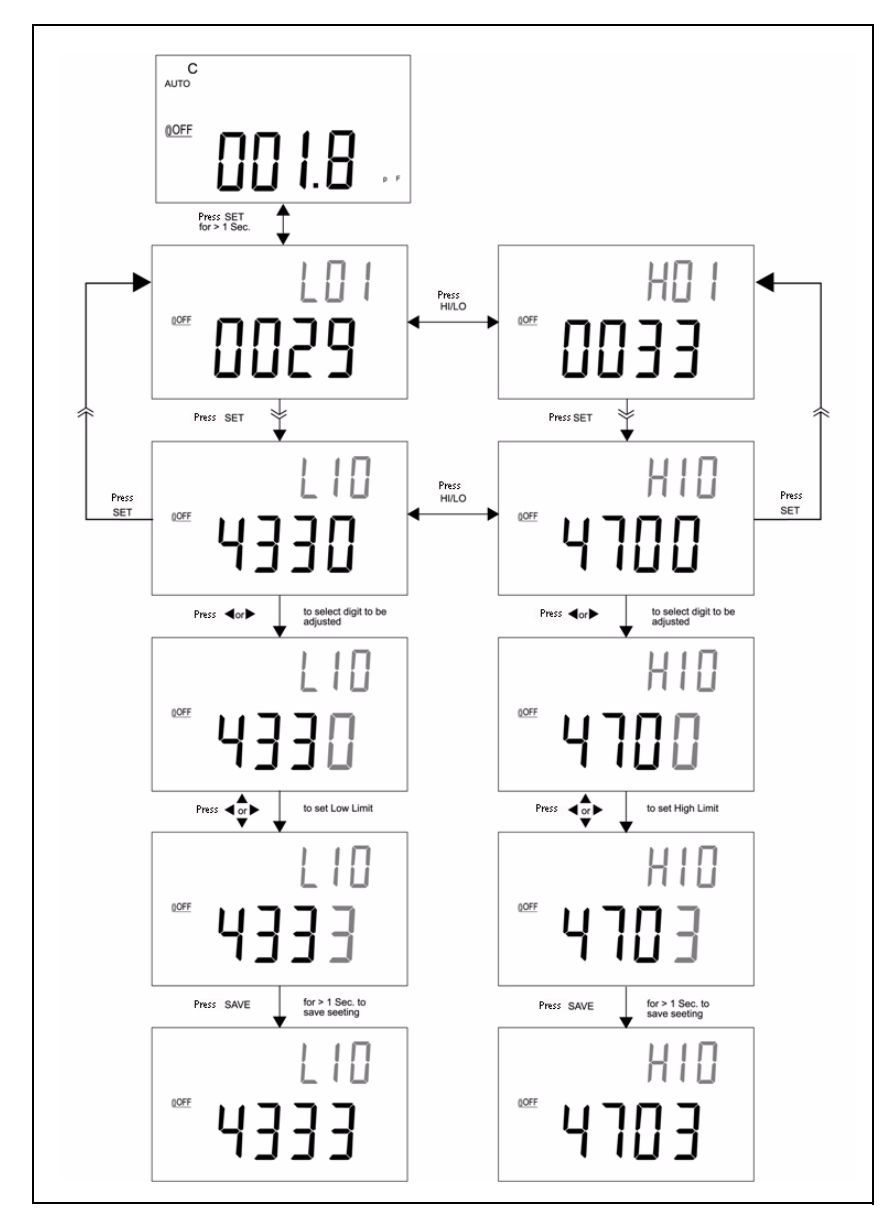

**Figure 2-7** Définition des limites maximales/minimales

### <span id="page-37-1"></span><span id="page-37-0"></span>**Mesures de capacité**

**ATTENTION** Pour éviter d'endommager l'instrument ou l'équipement pendant un test, coupez l'alimentation secteur et déchargez le condensateur avant de mesurer une capacité.

La capacité désigne l'aptitude d'un composant à stocker une charge électrique. L'unité de mesure est le farad (F). Pour la plupart, les condensateurs se situent dans une plage de nanofarads (nF) et de microfarards  $(\mu F)$ . L'appareil mesure la capacité en chargeant une quantité d'électricité déterminée dans un condensateur. Il mesure la durée de la charge et calcule la capacité. Plus le condensateur est important, plus la durée de charge est longue. Lorsque le symbole **C** clignote, cela signifie que l'appareil est en train de charger un condensateur. Pour optimiser la précision d'une faible capacité, appuyez sur **REL** avec les cordons d'entrée ouverts pour retirer la capacité résiduelle de l'appareil et des cordons.

**REMARQUE** Conseil : pour mesurer une capacité >1000 µF, commencez par décharger le condensateur, puis sélectionnez une plage appropriée. Cela permet d'accélérer l'opération et d'obtenir un résultat exact.

- **1** Mettez l'appareil sous tension.
- **2** Pour tester la capacité, gardez un circuit ouvert sur les sondes des cordons de test et appuyez sur la touche **REL** pour soustraire la capacité résiduelle de l'instrument et des sondes.
- **3** Insérez les connecteurs du condensateur dans les bornes d'entrée + et –. Vérifiez que la polarité des connecteurs du condensateur est correcte.
- **4** Retirez vos mains du condensateur pour procéder au test.
- **5** Consultez la mesure à l'écran.

![](_page_38_Figure_1.jpeg)

**Figure 2-8** Mesure d'une capacité

#### **2 Fonctions et caractéristiques**

### <span id="page-39-1"></span><span id="page-39-0"></span>**Communication (accessoires en option)**

L'instrument est doté d'une fonction de communication. Le module IR-USB optionnel est fourni avec des câbles optiques et un logiciel. Cette fonction permet d'enregistrer facilement les données. Respectez les procédures suivantes pour configurer la communication entre l'instrument de mesure et un ordinateur.

- **1** Branchez une extrémité du câble dans l'appareil (logo Agilent orienté vers le haut) et le connecteur USB dans le PC.
- **2** Exécutez le logiciel pour transférer les données sur le PC.
- **3** Pour retirer le câble, pincez et tirez chaque extrémité.

![](_page_39_Picture_6.jpeg)

**Figure 2-9** Branchement du câble pour la communication à distance

![](_page_40_Figure_0.jpeg)

**Capacimètre portable à double affichage U1701B Guide d'utilisation et de maintenance**

# <span id="page-40-0"></span>**Configurations par défaut**

[Option de mise sous tension](#page-41-1) 30 [Paramètres d'usine](#page-43-1) 32 [Configuration du débit de données](#page-44-1) 33 [Configuration du contrôle de parité](#page-45-1) 34 [Définition du nombre de bits de données](#page-46-1) 35 [Configuration du mode d'écho](#page-47-1) 36 [Sélection du mode impression seule](#page-48-1) 37 [Configuration de la fréquence de signal sonore](#page-49-1) 38 [Verrouillage du clavier](#page-50-1) 39 [Configuration de l'extinction automatique](#page-51-1) 40 [Réglage de la luminosité du rétroéclairage](#page-53-1) 42 [Réglage de la luminosité du rétroéclairage en mode OFF](#page-54-1) 43 [Réglage de la luminosité du rétroéclairage en mode ON](#page-55-1) 44 [Réinitialisation](#page-56-1) 45

Ce chapitre explique comment configurer les paramètres par défaut et autres fonctions de l'instrument U1701B.

![](_page_40_Picture_5.jpeg)

### <span id="page-41-1"></span><span id="page-41-0"></span>**Option de mise sous tension**

Pour sélectionner les options de mise sous tension décrites dans le [Tableau](#page-41-2)  [3-1,](#page-41-2) appuyez sur la touche appropriée et, sans la relâcher, appuyez sur la touche ON/OFF pour mettre l'appareil sous tension.

| Touche       | Paramètres sélectionnables                                                                                                    |  |
|--------------|----------------------------------------------------------------------------------------------------|--|
| <b>HOLD</b>  | <b>Présentation des symboles</b><br>La présentation des symboles affiche l'ensemble<br>des symboles. Appuyez sur une touche pour<br>quitter le mode présentation. |  |
| •))`         | Rétablissement des limites minimale et<br>maximale sur les valeurs d'usine par défaut.                                                                            |  |
| <b>RANGE</b> | Test d'extinction rapide (usine)                                                                                                    |  |
| <b>REL</b>   | Affichage de la version du microprogramme                                                                                                    |  |
| SET          | <b>Mode configuration</b><br>Pour configurer les paramètres, reportez-vous<br>à la section « Sélection du mode Setup<br>(configuration) »                         |  |

<span id="page-41-2"></span>**Tableau 3-1** Options de mise sous tension

### **Symboles affichés**

Pour afficher les symboles, appuyez sur **HOLD** et allumez l'appareil simultanément. Tous les symboles s'affichent. Appuyez sur une touche pour quitter le mode présentation.

### **Paramètres HI/LO par défaut**

Rétablissement des limites minimale et maximale d'usine.

### <span id="page-42-1"></span><span id="page-42-0"></span>**Sélection du mode Setup (configuration)**

Tout en appuyant sur la touche **SET**, mettez l'appareil sous tension lorsqu'il est à l'état OFF. Au bip, relâchez la touche **SET**. L'instrument passe en mode configuration. Les paramètres sont conservés dans la mémoire non volatile, même après la mise hors tension de l'instrument. Pour configurer les paramètres associés en mode configuration, procédez comme suit :

- **1** Appuyez sur la touche  $\leq$  (Gauche) ou  $\geq$  (Droite) pour sélectionner l'option de menu à configurer.
- **2** Appuyez sur la touche  $\triangle$  (Haut) ou  $\bigtriangledown$  (Bas) pour changer la valeur du paramètre.
- **3** Appuyez sur **SET** pour sélectionner la valeur à modifier. La valeur sélectionnée clignote.
- **4** Appuyez sur **SAVE** pendant plus d'une seconde pour sauvegarder le paramètre.
- **5** Appuyez sur la touche **SET** pendant au moins 1 seconde pour quitter ce mode.

#### **3 Configurations par défaut**

## <span id="page-43-1"></span><span id="page-43-0"></span>**Paramètres d'usine**

[Tableau 3-2](#page-43-2) : liste des options de menu et des paramètres par défaut.

| Option de menu | Réglage usine | Paramètres sélectionnables                                                             |
|----------------|---------------|----------------------------------------------------------------------------------------|
| bAUd           | 9600          | Débit en bauds: 2400, 4800, 9600, 19200                                                |
| <b>PArt</b>    | aucune        | Parité : Odd (Impaire), Even (Paire) ou None<br>(Aucune)                               |
| <b>Data</b>    | 8-h           | 8 bits ou 7 bits (bit d'arrêt = toujours 1 bit)                                        |
| mode d'écho    | oFF           | Écho : on ou oFF                                                                       |
| Prnt           | oFF           | Impression : on ou oFF                                                                 |
| beep           | 4800          | Fréquence pilote : 4800, 2400, 1200, 600 Hz. oFF<br>: bip désactivé.                   |
| <b>LbUt</b>    | oFF           | Touches de verrouillage, oFF: clavier activé<br>on : clavier désactivé                 |
| AoFF           | 15            | 1~99 minutes, oFF revient à désactiver la mise<br>hors tension automatique.            |
| blit           | 30            | 1~99 secondes, oFF : désactivation de la<br>suppression automatique du rétroéclairage. |
| <b>hoFF</b>    | oFF           | Niveau de luminosité du rétroéclairage OFF :<br>oFF~0.9                                |
| bon            | 09            | Niveau de luminosité du rétroéclairage ON :<br>oFF~0.9                                 |
| dEFA           | rSt           | Rétablissement des paramètres par défaut de<br>l'option ci-dessus.                     |

<span id="page-43-2"></span>**Tableau 3-2** Présentation des options du menu de configuration

**REMARQUE** Appuyez sur la touche **SAVE** pour valider les paramètres ci-dessus.

### <span id="page-44-1"></span><span id="page-44-0"></span>**Configuration du débit de données**

Le débit de données est sélectionné pour la commande à distance. Il peut être réglé sur 2400, 4800, 9600 ou 19200. Pour sélectionner le débit approprié, reportez-vous à [figure 3-1.](#page-44-2)

![](_page_44_Figure_3.jpeg)

<span id="page-44-2"></span>**Figure 3-1** Configuration du débit de données pour la commande distante

#### **3 Configurations par défaut**

### <span id="page-45-1"></span><span id="page-45-0"></span>**Configuration du contrôle de parité**

Le contrôle de parité est sélectionné pour la commande à distance. Il peut être réglé sur none (aucune parité), even (paire) ou odd (impaire). Pour sélectionner la parité, reportez-vous à la [figure 3-2](#page-45-2).

![](_page_45_Figure_3.jpeg)

<span id="page-45-2"></span>**Figure 3-2** Configuration du contrôle de parité pour la commande distante

## <span id="page-46-1"></span><span id="page-46-0"></span>**Définition du nombre de bits de données**

Le nombre de bits de données est sélectionné pour la commande à distance. Il peut être réglé sur 8 ou 7 bits. Le bit d'arrêt a la valeur 1. Il n'est pas possible de le modifier. Pour sélectionner le nombre de bits de données, reportez-vous à la [figure 3-3](#page-46-2).

![](_page_46_Figure_3.jpeg)

<span id="page-46-2"></span>**Figure 3-3** Configuration du nombre de bits pour la commande à distance

#### **3 Configurations par défaut**

# <span id="page-47-1"></span><span id="page-47-0"></span>**Configuration du mode d'écho**

Lorsque le mode d'écho est activé (ON), l'appareil renvoie l'écho de tous les caractères qu'il reçoit. Pour activer le mode d'écho, reportez-vous à la [figure 3-4.](#page-47-2)

![](_page_47_Picture_31.jpeg)

<span id="page-47-2"></span>**Figure 3-4** Configuration du mode d'écho

### <span id="page-48-1"></span><span id="page-48-0"></span>**Sélection du mode impression seule**

Lorsque l'interface distante est en mode impression seule, l'appareil n'imprime les données que lorsque les mesures sont terminées. Il envoie en permanence des données actualisées à un hôte. L'appareil n'accepte aucune commande via cet hôte lorsque ce mode est activé. Le témoin de connexion à distance sur l'appareil clignote lors d'une opération en mode impression seule. Pour activer le mode impression seule, reportez-vous à la [figure 3-5.](#page-48-2)

![](_page_48_Figure_3.jpeg)

<span id="page-48-2"></span>**Figure 3-5** Sélection du mode impression seule

#### **3 Configurations par défaut**

### <span id="page-49-1"></span><span id="page-49-0"></span>**Configuration de la fréquence de signal sonore**

La fréquence du signal pilote est réglable sur 4800, 2400, 1200 ou 600. Vous pouvez désactiver le signal sonore (**oFF**) si vous ne souhaitez pas l'entendre pendant une opération. Pour sélectionner une mélodie, reportez-vous à la [figure 3-6](#page-49-2).

![](_page_49_Figure_3.jpeg)

<span id="page-49-2"></span>**Figure 3-6** Fréquence du signal sonore

### <span id="page-50-1"></span><span id="page-50-0"></span>**Verrouillage du clavier**

Cette option permet de désactiver le clavier. Dans ce cas, vous ne pouvez utiliser que la touche ON/OFF. Pour verrouiller ou déverrouiller le clavier, reportez-vous à la [figure 3-7](#page-50-2).

![](_page_50_Figure_3.jpeg)

<span id="page-50-2"></span>**Figure 3-7** Verrouillage du clavier

### **3 Configurations par défaut**

### <span id="page-51-1"></span><span id="page-51-0"></span>**Configuration de l'extinction automatique**

Le minuteur de la fonction d'extinction automatique (APO) peut-être réglé sur une plage comprise entre 1 et 99 minutes. **oFF** signifie que cette fonction est désactivée. Pour régler le minuteur, reportez-vous à la [figure 3-8.](#page-51-2)

![](_page_51_Figure_3.jpeg)

<span id="page-51-2"></span>**Figure 3-8** Configuration de l'extinction automatique

L'extinction automatique est inopérante dans les cas suivants :

- **a** Vous utilisez le clavier
- **b** L'enregistrement statique est activé
- **c** L'extinction automatique est désactivée par le mode configuration.

Vous pouvez réactiver l'appareil avec la touche ON/OFF ou n'importe quelle autre touche. Lorsque vous comptez utiliser l'appareil pendant une période prolongée, vous pouvez désactiver la fonction APO. Le symbole disparaît lorsque la fonction APO est désactivée. Dans ce cas, l'appareil fonctionne sans interruption.

### **3 Configurations par défaut**

### <span id="page-53-1"></span><span id="page-53-0"></span>**Réglage de la luminosité du rétroéclairage**

Le minuteur permet de choisir une durée comprise entre 1 et 99 secondes. **oFF** signifie que le rétroéclairage ne se désactive pas automatiquement. Le rétroéclairage se désactive automatiquement si vous définissez une durée. Pour régler le minuteur, reportez-vous à la [figure 3-9](#page-53-2).

![](_page_53_Figure_3.jpeg)

<span id="page-53-2"></span>**Figure 3-9** Réglage de la minuterie du rétroéclairage

### <span id="page-54-1"></span><span id="page-54-0"></span>**Réglage de la luminosité du rétroéclairage en mode OFF**

Cette option permet de régler la luminosité du rétroéclairage en mode OFF. Vous pouvez la régler comme suit : **oFF**~09.

![](_page_54_Figure_3.jpeg)

**Figure 3-10** Niveau de luminosité en mode OFF

#### **3 Configurations par défaut**

### <span id="page-55-1"></span><span id="page-55-0"></span>**Réglage de la luminosité du rétroéclairage en mode ON**

Cette option permet de régler la luminosité du rétroéclairage en mode ON. Dans ce cas, vous réglez la luminosité après avoir activé le rétroéclairage. Vous pouvez la régler comme suit : **oFF**~09. Lorsque vous activez le rétroéclairage lors d'une opération, appuyez une fois sur la touche **SET** pour accroître la luminosité d'un degré. La fourchette se situe entre le niveau par défaut et 09. Par exemple : si le degré de luminosité est de 05, la touche **SET** permet de passer du niveau 05 au niveau 09, et inversement. Si le degré de luminosité par défaut est de 09, il ne varie pas lorsque vous appuyez sur la touche **SET**.

![](_page_55_Figure_3.jpeg)

**Figure 3-11** Niveau de luminosité en mode ON

## <span id="page-56-1"></span><span id="page-56-0"></span>**Réinitialisation**

Appuyez sur la touche **SAVE** pendant au moins 1 seconde pour rétablir les paramètres d'usine. Dès que l'appareil est réinitialisé, le mode configuration fait automatiquement apparaître l'option de menu Baud Rate.

![](_page_56_Figure_3.jpeg)

**Figure 3-12** Réinitialisation

### **3 Configurations par défaut**

![](_page_58_Figure_0.jpeg)

**Capacimètre portable à double affichage U1701B Guide d'utilisation et de maintenance**

# <span id="page-58-0"></span>**Service et maintenance**

[Maintenance générale](#page-59-1) 48 [Remplacement de la pile](#page-60-1) 49 [Nettoyage](#page-61-1) 50 [Validation](#page-62-1) 51

Ce chapitre présente les interventions sous garantie, les procédures de maintenance et des conseils de dépannage pour résoudre les problèmes généraux que vous pouvez rencontrer avec l'instrument. Les réparations ou les opérations de maintenance qui ne sont pas décrites dans ce manuel ne doivent être effectuées que par un personnel qualifié.

![](_page_58_Picture_5.jpeg)

### <span id="page-59-1"></span><span id="page-59-0"></span>**Maintenance générale**

**AVERTISSEMENT Pour prévenir tout risque d'électrocution, n'effectuez aucun entretien, sauf si vous êtes qualifié pour le faire.**

Si l'appareil ne fonctionne pas normalement, vérifiez l'état des piles et des conducteurs à pinces crocodile. Le cas échéant, remplacez-les. S'il ne fonctionne toujours pas, vérifiez la procédure d'utilisation décrite dans ce document. Lorsque vous intervenez sur l'appareil, utilisez exclusivement les pièces de rechange indiquées. Le [Tableau 4-1](#page-59-2) fournit la liste des problèmes fréquents.

![](_page_59_Picture_108.jpeg)

#### <span id="page-59-2"></span>**Tableau 4-1** Problèmes classiques

## <span id="page-60-1"></span><span id="page-60-0"></span>**Remplacement de la pile**

**AVERTISSEMENT Retirez tous les cordons de test et l'adaptateur externe avant d'ouvrir le logement.**

L'appareil est alimenté par des piles 9 V. Vérifiez qu'elles sont adaptées.

Vous devez remplacer la pile dès que le témoin  $\overline{+}$  se met à clignoter. Pour remplacer la pile, procédez comme suit :

- **1** Débranchez les conducteurs à pinces crocodile et mettez l'appareil hors tension.
- **2** Retirez la vis fixée sur le capot du logement (voir [figure 4-1\)](#page-60-2).
- **3** Faites glisser le capot vers le bas et retirez-le.
- **4** Remplacez la pile de 9 V en respectant les spécifications.
- **5** Inversez les étapes **3** et **4** pour refermer le logement.

![](_page_60_Picture_91.jpeg)

![](_page_60_Figure_12.jpeg)

<span id="page-60-2"></span>**Figure 4-1** Remplacement de la batterie

## <span id="page-61-1"></span><span id="page-61-0"></span>**Nettoyage**

**AVERTISSEMENT L'intérieur du boîtier doit être complètement sec. Dans le cas contraire, vous risquez de provoquer un incident électrique ou d'endommager l'appareil.**

> Pour nettoyer l'instrument, utilisez un chiffon doux humidifié (eau ou détergent doux). Ne vaporisez pas directement un liquide sur l'instrument. Aucun liquide ne doit s'infilter dans le boîtier. Evitez les produits chimiques contenant de l'essence, du benzène, du toluène, du xylène, de l'acétone ou autres solvants. Après avoir nettoyé l'appareil, vérifiez qu'il est complètement sec avant de l'utiliser.

## <span id="page-62-1"></span><span id="page-62-0"></span>**Validation**

Vous pouvez effectuer une validation automatique de la précision du capacimètre en utilisant l'équipement recommandé et en respectant les plages indiquées ci-dessous.

**Tableau 4-2** Listes des équipements recommandés

| <b>Source standard</b> | Plage de<br>fonctionnement | <b>Limitation</b> | Equipement recommandé |
|------------------------|----------------------------|-------------------|-----------------------|
| Capacité               | 1 nF $\sim$ 10 nF          | $\pm 0.5\%$       | Fluke 5520A           |
| Etalon                 | 100 nF $\sim$ 10 mF        | ±0.25%            | ou équivalent         |

**Tableau 4-3** Plages de validation fonctionnelle

| <b>Plage</b> | Valeur de test<br>employée |
|--------------|----------------------------|
| 1000p        | 500p                       |
| 1000 n       | 500 n                      |
| $1000 \mu$   | $500 \mu$                  |
| 199.99 m     | 100 <sub>m</sub>           |

### **4 Service et maintenance**

![](_page_64_Figure_0.jpeg)

**Capacimètre portable à double affichage U1701B Guide d'utilisation et de maintenance**

# <span id="page-64-0"></span>**Spécifications et caractéristiques**

[Spécifications électriques](#page-65-1) 54 [Spécifications générales](#page-66-1) 55 [Spécifications relatives aux pinces SMD](#page-67-1) 56

Ce chapitre décrit les spécifications électriques et générales de l'instrument U1701B. Il décrit également les caractéristiques des pinces SMD.

![](_page_64_Picture_5.jpeg)

# <span id="page-65-1"></span><span id="page-65-0"></span> **Spécifications électriques\***

La précision est égale  $\hat{a} \pm (\%$  de la valeur + nbre de chiffres de plus faible poids) à 23 °C ±5 °C, avec une humidité relative inférieure à 80%.

Par exemple : 1% ±10 = 1% de la valeur +10 chiffres les moins significatifs

![](_page_65_Picture_106.jpeg)

#### **Capacité**

\* La précision est définie pour mesurer un condensateur à film (ou mieux). Utilisez d'abord le mode relatif pour annuler la capacité résiduelle.

\* Cette caractéristique se base sur la mesure effectuée sur la fiche de test.

# <span id="page-66-1"></span><span id="page-66-0"></span>**Spécifications générales**

![](_page_66_Picture_128.jpeg)

#### **5 Spécifications et caractéristiques**

### <span id="page-67-1"></span><span id="page-67-0"></span>**Spécifications relatives aux pinces SMD**

Les pinces SMD sont employées pour les mesures L/C/R et les bornes banane d'entrée. Elles sont très pratiques pour mesurer les composants SMD.

Il est conseillé de mesurer la surface du support, ainsi que l'écartement maximal des pinces. Les pinces sont dotées de fiches blindées de 4 mm (rouge, noire et verte) qui sont respectivement branchées dans les bornes +(H-SENSE), -(L-SENSE) et GUARD de l'appareil. La longueur est d'environ 770 mm (voir la [figure 5-1](#page-67-2)).

![](_page_67_Figure_4.jpeg)

<span id="page-67-2"></span>**Figure 5-1** Pinces SMD

![](_page_68_Picture_117.jpeg)

## **Caractéristiques électriques**

**REMARQUE** <sup>1</sup> La spécification repose sur un critère de 23 °C ±5 °C et <75% humidité relative **2** Les pinces sont recommandées pour mesurer les composants SMD avec C <200 µF ou L <20 mH ou R <10 MΩ.

### **Environnement**

Ces pinces sont conçues pour une utilisation à l'intérieur (jusqu'à 2000 m d'altitude).

Température en fonctionnement : 0 °C~50 °C, humidité relative 80%.

Température de stockage : comprise entre –20 °C et 60 °C

**AVERTISSEMENT Pour éviter les accidents, les pinces ne doivent pas être mouillées.**

### **5 Spécifications et caractéristiques**

### **www.agilent.com**

Pour nous contacter

Pour obtenir un dépannage, des informations concernant la garantie ou une assistance technique, veuillez nous contacter aux numéros suivants :

![](_page_70_Picture_122.jpeg)

Ou consultez le site Web Agilent : www.agilent.com/find/assist

Les spécifications et descriptions de produit dans ce document peuvent faire l'objet de modifications sans préavis. Pensez à consulter le site Web d'Agilent pour obtenir les dernières mises à jour.

© Agilent Technologies, Inc. 2009

Imprimé en Malaisie Première édition, 1er décembre 2009 U1701-90064

![](_page_70_Picture_8.jpeg)